#### **Bug in debian qgis.desktop**

*2015-10-14 04:17 AM - Andy Wood*

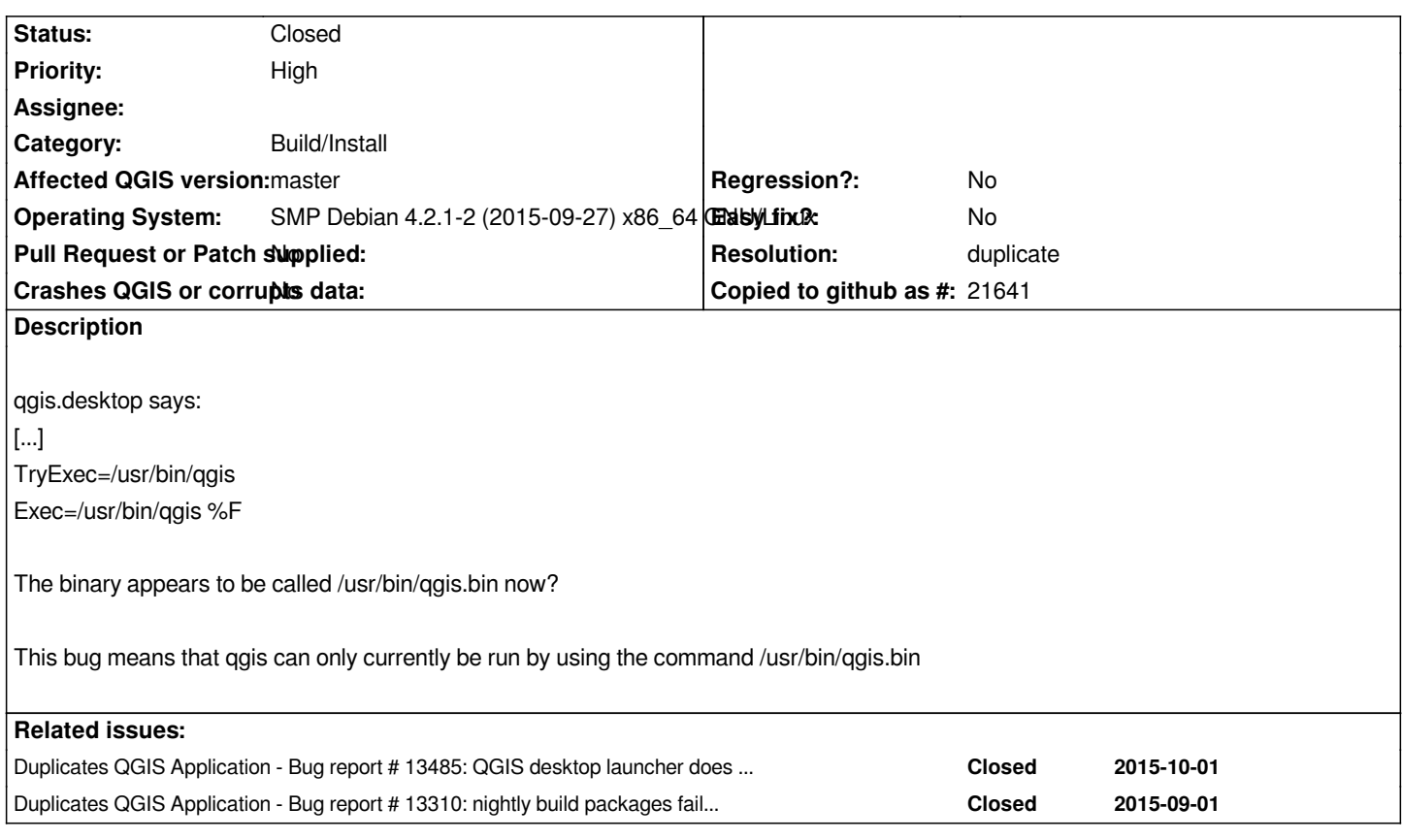

## **History**

### **#1 - 2015-10-14 06:33 PM - Jürgen Fischer**

*- Resolution set to duplicate*

*- Status changed from Open to Closed*

*duplicate of #13485*

# **#2 - 2015-10-15 01:51 AM - Andy Wood**

*- Status changed from Closed to Reopened*

*The fix for this does not seem to be in master?*

*\$ git log --follow debian/qgis.desktop | head commit e9f43c49095535dfa06f7ff8c069a4ad2715932e Author: Juergen E. Fischer <jef@norbit.de> Date: Sat Apr 5 20:01:21 2014 +0200 debian packaging update: merge downstream debian changes*

*commit 15539f34ce1ca925[5bdc982c75d8](mailto:jef@norbit.de)bcac016f7cf6 Author: Juergen E. Fischer <jef@norbit.de> Date: Thu May 30 16:00:40 2013 +0200*

# **#3 - 2015-10-15 09:48 AM - Jürgen Fischer**

*- Status changed from Reopened to Closed*

*Andy Wood wrote:*

*The fix for this does not seem to be in master?*

*qgis.desktop didn't need to be changed. The diversion was broken in an update. There always should be /usr/bin/qgis (but if the grass plugin is installed and for a while the grass provider - /usr/bin/qgis is a wrapper script that calls /usr/bin/qgis.bin; See #13485). If you don't have /usr/bin/qgis your qgis grass package are probably in some broken state. I'd try purging and reinstalling the packages.*